## **TUTORIEL :**

## **Comment utiliser Internet au lycée avec son ordinateur personnel**

Si vous souhaiter utiliser votre ordinateur à partir d'une connexion Internet du lycée, certains sites vont être bloqués. C'est le cas pour tous les sites qui nécessitent une connexion sécurisée comme *google.fr* par exemple.

Pour pouvoir accéder à ces sites il faut effectuer quelques réglages sur votre navigateur internet ( Firefox, Chrome, Internet Explorer, Safari......).

Attention, ces paramètres ne fonctionnerons que pour le lycée:Vous ne pourrez plus utiliser convenablement votre connexion Internet chez vous avec ce navigateur et ces réglages.

Il est possible d'avoir plusieurs profils sur un même navigateur pour contourner ce problème mais vous pouvez aussi utiliser un navigateur différent pour chaque lieu d'utilisation. C'est ce que nous vous conseillons si vous n'êtes pas trop expérimenté. Vous pouvez choisir par exemple le navigateur Firefox pour le lycée et le navigateur Chrome chez vous.

## **Exemple de configuration du navigateur Firefox pour une utilisation au lycée :**

-Dans le menu *Edition*, cliquer sur *Préférences* puis sur *Avancé* puis sur *Réseau* 

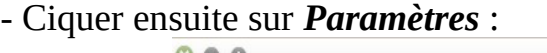

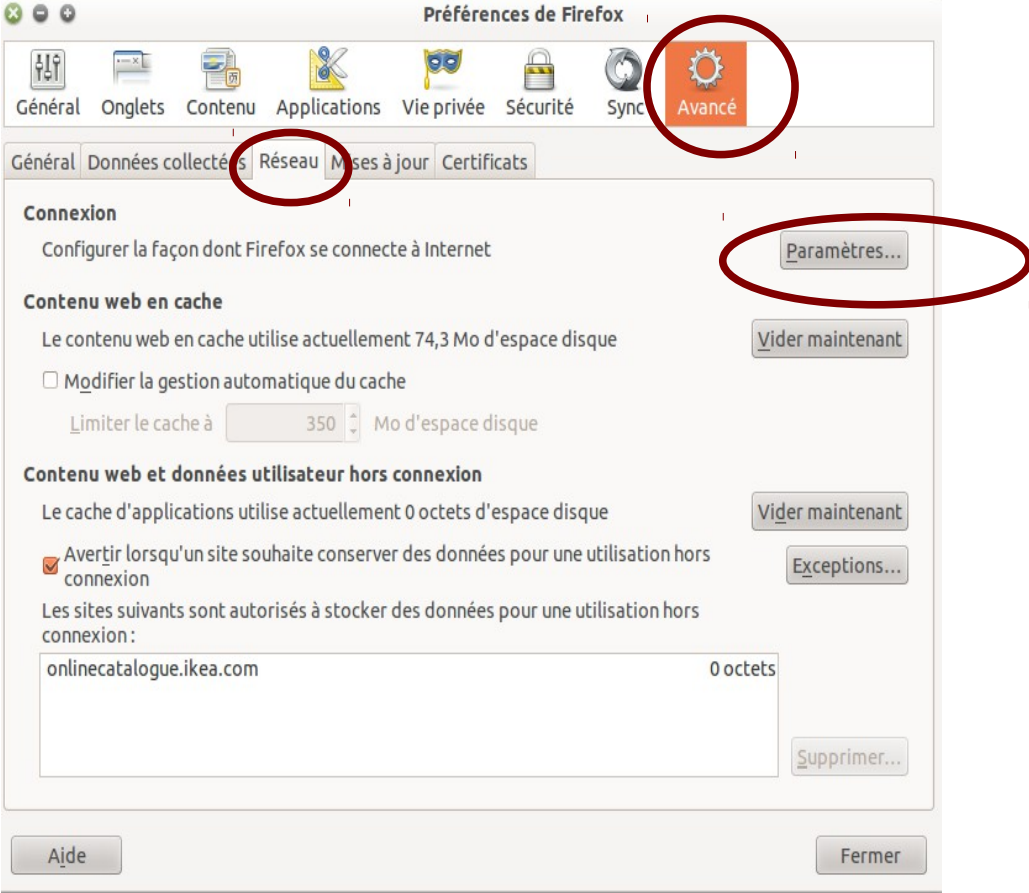

- Cochez : *Configuration manuelle du proxy .*
- Proxy HTTP Écrire *172.16.0.252*
- Port : Écrire *3128*

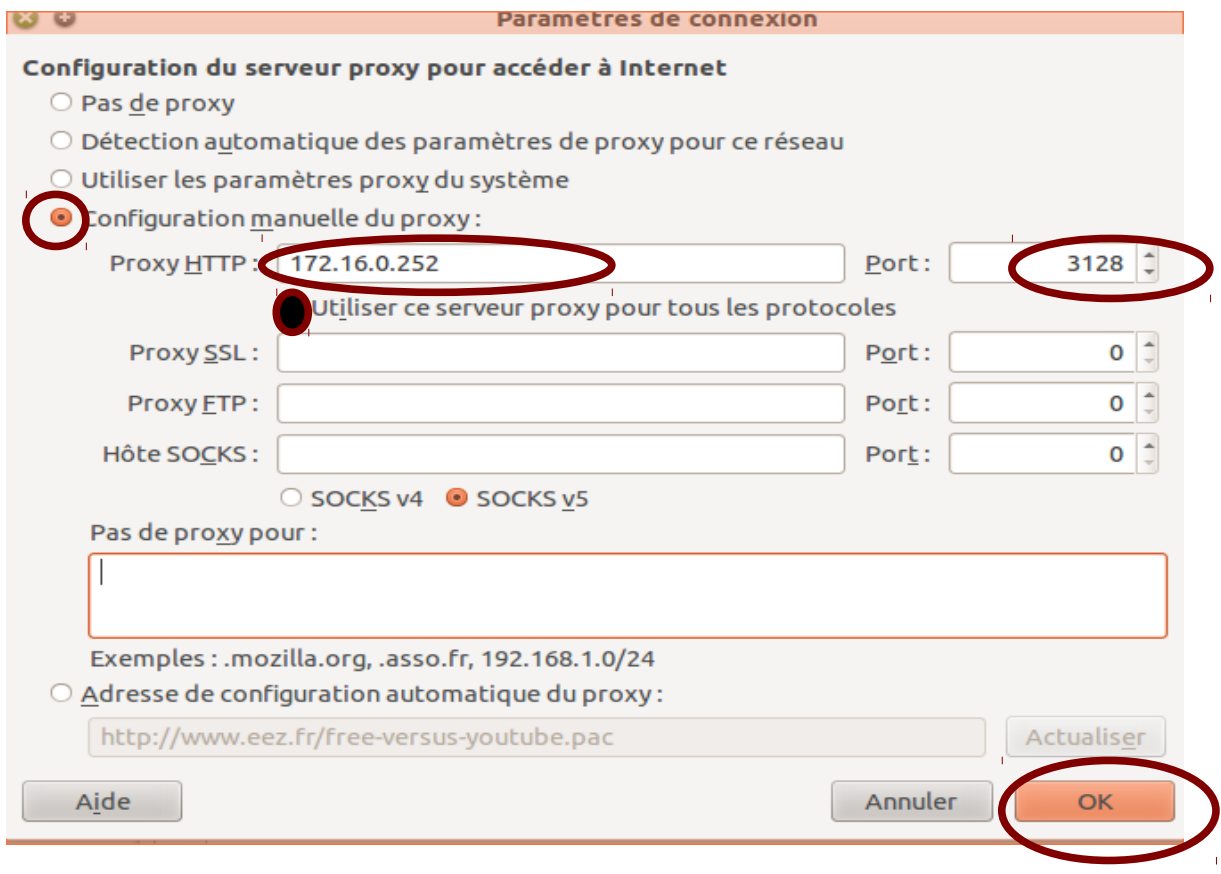

- Cochez : ''Utiliser ce serveur proxy pour tout les protocoles''.
- Cliquer sur OK

C'est terminé.

## **Remarques :**

-Afin de préserver l'intégrité du réseau vous devez apporter un matériel sécurisé . IL s'agit par exemple d'avoir un ordinateur avec un antivirus fonctionnel et à jour.

- Si vous êtes dans une salle équipé d'un ordinateur du lycée, vous devez absolument **remettre les câbles de connexions** ( réseau, écran et videoprojecteur) afin que le prochain utilisateur trouve un équipement fonctionnel.

Les administrateurs réseau du lycée.